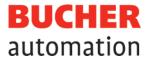

# **Application Manual**

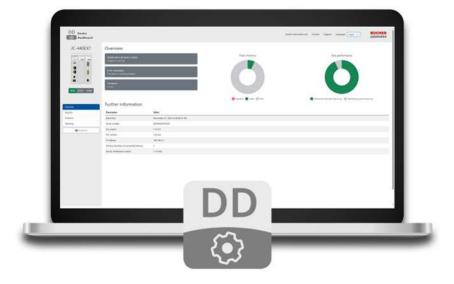

60887174\_01

Device Dashboard Software Bucher Automation AG has created this document with the requisite care and based on the current state of technology. Changes and further technical developments to our products are not automatically made available in a revised document. Bucher Automation AG shall accept no liability or responsibility for errors of content or form, missing updates or any damage or disadvantages arising therefrom.

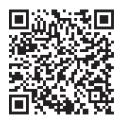

Bucher Automation AG Thomas-Alva-Edison-Ring 10 71672 Marbach/Neckar, Germany T +49 7141 2550-0 info@bucherautomation.com

Technical hotline T +49 7141 2550-444 hotline@bucherautomation.com

Sales T +49 7141 2550-663 sales@bucherautomation.com

www.bucherautomation.com

Translation of the german original User Manual

Revision2.00Date of issue12/8/2023

## **Table of Contents**

| 1   | Introduction                              | 4  |
|-----|-------------------------------------------|----|
| 1.1 | Information on this document              | 4  |
| 1.2 | Typographical conventions                 | 4  |
| 2   | Product description                       | 5  |
| 3   | System requirements                       | 6  |
| 4   | Starting the Device Dashboard             | 7  |
| 5   | User interface layout                     | 8  |
| 6   | Description of the Device Dashboard views | 10 |
| 6.1 | Overview                                  |    |
| 6.2 | Registers                                 | 12 |
| 6.3 | Software                                  | 13 |
| 6.4 | Topology                                  | 14 |
| 7   | OS update of the Device Dashboard         | 16 |

# 1 Introduction

## 1.1 Information on this document

This document forms an integral part of the product and must be read and understood prior to using it. It contains important and safety-related information for the proper use of the product as intended.

#### Availability of information

Make sure this document is kept at the ready in the vicinity of the product throughout its service life. Check this document regularly for updates and revisions. This document is not subject to any updating service.

Start | Bucher Automation - We automate your success.

- User manuals
   Information on commissioning the Bucher Automation products
- Online help for the JetSym software
   Functions of software products with application examples
- Version updates
   Information about changes to the software products and operating system of your device

## 1.2 Typographical conventions

This manual uses different typographical effects to support you in finding and classifying information. Below, there is an example of a step-by-step instruction:

- ✓ This symbol indicates requirements which have to be met before executing the following action.
- This sign or a numbering at the beginning of a paragraph marks an action instruction that must be executed by the user. Execute the instructions one after the other.
- $\Rightarrow$  The target after a list of instructions indicates reactions to, or results of these actions.

i Info

#### Further information and practical tips

In the info box you will find helpful information and practical tips about your product.

# 2 Product description

The Device Dashboard is a browser-based software application designed to display in a user-friendly way key information and settings of a JC-4xx generation Bucher Automation control system. The purpose of this application is to provide machine manufacturers and operators with additional first-level support resources.

(i) Info The values displayed are read-only and may not be adjusted from within the application. To do this, the JetSym software tool is required.

## 3 System requirements

To use the Device Dashboard, the following requirements must be met:

- You are using a Bucher Automation control system, generation JC-4xx or higher.
- The control system features a valid JCF4-C\_HTTP option license.
- Your PC or mobile device is running a standard browser.
- The control system and dashboard client are connected to the same IP network.
- The IP address of the controller is known.

# 4 Starting the Device Dashboard

| i) Info  | <b>Adjusting the IP address</b><br>Following initial call-up, the default IP address of a Bucher-Automation control system<br>(192.168.1.1) usually needs to be replaced by the customer-specific IP address.                                                                                     |
|----------|----------------------------------------------------------------------------------------------------|
| (i) Info | <b>Protection against unauthorized access</b><br>It is recommended that the controller log-in credentials be changed to prevent unautho-<br>rized access to the Device Dashboard. For detailed information on how to change the log-<br>in credentials refer to the control system's User Manual. |

To open the Device Dashboard proceed as follows:

- 1. Enter the URL <u>http://192.168.1.1/index.html</u> or the IP address 192.168.1.1 in your browser's address bar:
- ⇒ The login page is shown: BUCHER automation DD E Welcome to the Device Dashboard
  - 2. Click Log in.
  - Enter the login credentials. These are by default: User name: service Password: service
  - 4. Click OK.
  - ⇒ You are logged into the system. The homepage [▶ 8] of the Device Dashboard is shown. By default, this is the Overview page.

# 5 User interface layout

The main areas of the application's user interface are:

|                                   | DD Device<br>Dashboard                                                                                                    |                                        |                                                                          | •                       | Bucher Automation AG Contact Support Language Drylin *    |
|-----------------------------------|----------------------------------------------------------------------------------------------------|----------------------------------------|--------------------------------------------------------------------------|-------------------------|-----------------------------------------------------------|
|                                   | JC-440EXT Overv                                                                                                    | view                                   |                                                                          |                         |                                                           |
|                                   | Applicat                                                                                                    | ation program status<br>• 6 running    |                                                                          | Plash memory            | Task performance                                          |
|                                   | Error Ins                                                                                                    | nessages<br>en « vorling projerty      |                                                                          |                         |                                                           |
|                                   | E P Firmwar                                                                                                    |                                        |                                                                          |                         |                                                           |
|                                   | 12.01                                                                                                    |                                        |                                                                          |                         |                                                           |
|                                   | RUN STOP LOAD                                                                                                    |                                        |                                                                          | Discourd seal three     | Maximum time per task in us                               |
| Overs                             | RUN STOP LOAD                                                                                                    | er information                         |                                                                          | Mocked viet in free     | Maximum time per task in yer in femaliting tych time in y |
| Over<br>Regist                    | Mark STOP 1040<br>Furthe                                                                                                    | er information                         | Value                                                                    | Dicoleci 🖉 viel 🔝 liee  | 📕 Madmun tine per tak in yar 🗮 Kenalifing tyde tine in y  |
| Overs                             | NUN STOP 1040                                                                                                    | er information                         | November 28, 2023 at 08,0645 AM                                          | focked weed in the      | Madmun tine per tak in yar fill femaling tyde tine in y   |
| Cuert<br>Pregist<br>Softw<br>Town | NH STOP LOAD                                                                                                    | ter information<br>ter<br>e.           | November 28, 2023 at 08,06;45 AM                                         | 6 blocket 🔳 eled 📗 free | Maximum time per taak in ya in semanting tych time in y   |
| Cuert<br>Pegid<br>Softw<br>Town   | Non 1000 Internet Internet Int                                                                                                    | ter information<br>er<br>eter<br>exter | November 28, 2023 at 08:06:45 AM<br>20190507070300<br>1.12:0.1           | Dicket et al fire       | Maximum time per task in ya 📄 Kemaniking tycht time in y  |
| Cuert<br>Pregist<br>Softw<br>Town | Non Stor 1000<br>Hun Stor 1000<br>Hun Stor<br>Hun Stor<br>Hun Stor<br>Hun Stor<br>Hun Stor<br>Hun Stor<br>Hun Stor<br>Hun Stor<br>Hun Stor<br>Hun Stor<br>Hun Hun Stor<br>Hun Hun Stor<br>Hun Hun Hun Hun Hun Hun Hun Hun Hun Hun                                                                                                    | ter information<br>ter<br>mbase<br>on  | November 28, 2023 at 08:06:45 AA<br>20100567070300<br>1122.1<br>1.22.0.4 | Dicoted west in free    | Maximum time per task in ya 📄 Kemaining syste time in y   |
| Cuert<br>Pregist<br>Softw<br>Town | ten 3122 (002)<br>transformer<br>transformer<br>t | ter information<br>ter<br>mbase<br>on  | November 28, 2023 at 08:06:45 AM<br>20190507070300<br>1.12:0.1           | Dicted Real II fire     | Maximum time per task in pr 💼 Kemaning cyclr time in p    |

| _ |                  |
|---|------------------|
| 1 | Header bar       |
| 2 | Content area     |
| 3 | Snapshot feature |
| 4 | Menu             |
| 5 | Status graphic   |

#### Header bar

#### Contacts and language settings

| Bucher Automation AG                  | Contact       | Support      | Language | English | ~ | <b>BUCHER</b><br>automation |
|---------------------------------------|---------------|--------------|----------|---------|---|-----------------------------|
|                                       |               |              |          |         |   | automation                  |
| <b>Fig. 2.</b> Header her with center | sta and langu | aga aattinga |          |         |   |                             |

Fig. 2: Header bar with contacts and language settings

The header bar offers quick access to the following options:

- Bucher Automation AG: Use this link to open the Bucher Automation AG Homepage with a full range of diverse content including the Downloads pages.
- Contact: Use this link to contact Bucher Automation AG for any general concern, excluding support requests.
- Support: Use this link to request support. Enter the details of your support case as prompted.
- Language: Click this button to change the user interface language. The available languages are German and English.

#### Content area

The content shown here depends on the page selected in the menu. For a detailed description on this topic refer section Description of the Device Dashboard views [> 10].

#### Side bar

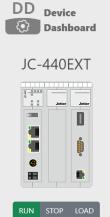

Fig. 3: Operating mode view

| Overview     |  |
|--------------|--|
| Register     |  |
| Software     |  |
| Тороlоду     |  |
| Fig. 4: Menu |  |

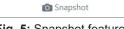

Fig. 5: Snapshot feature

This graphic shows the controller name and the mode selector position. With the controller typically located in a control cabinet at some distance from the machine, this view provides for remote access to the controller operating mode. In the graphic, the current switch position is highlighted green.

The following switch position are available:

- Run: The control system will initiate the application program automatically after \_ reboot.
- Stop: The control system will not initiate the application program automatically after reboot.
- Load: The control system executes the autocopy.ini file which is located on the SD card.

The content of the individual pages is detailed in the Description of the Device Dashboard views [> 10] section.

The snapshot feature can be used to capture and store the current system state. Data is exported to a csv file. A snapshot taken of the fault-free system can be used as a valuable reference for diagnosing error states.

# 6 Description of the Device Dashboard views

This section details the individual content of the Device Dashboard pages that can be selected from the Menu in the side bar.

## 6.1 Overview

The Overview page features key controller parameters in the form of widgets. The Further information section shows a selection of relevant technical data.

| pplication program status<br>logram is running                                          |                                                                             | Flash memory            | Task performance                                             |
|-----------------------------------------------------------------------------------------|-----------------------------------------------------------------------------|-------------------------|--------------------------------------------------------------|
| rror messages<br>he system is working property                                          |                                                                             |                         |                                                              |
| Firmware<br>19201                                                                       |                                                                             |                         |                                                              |
|                                                                                         |                                                                             |                         |                                                              |
|                                                                                         | Volum                                                                       | 📕 blocked 🔳 used 📗 free | Maximum time per task in µs                                  |
| Parameter                                                                               | Value<br>November 20, 2023 at 08:06:45 AM                                   | 📕 blocked 🔳 used 📗 free | Maximum time per task in µs: The Remaining cycle time in µs  |
| larameter<br>late/time                                                                  |                                                                             | blocked 🔳 used 📗 free   | Maximum time per task in ja: The Remaining cycle time in jas |
| larameter<br>late/time<br>erial number                                                  | November 28, 2023 at 08:06:45 AM                                            | blocked 🔳 used 📗 free   | Maximum time per task in ja: Temaining cycle time in ja      |
| Varameter<br>Jate/time<br>erial number<br>SS version                                    | November 28, 2023 at 08:06:45 AM<br>20190507070300                          | blocked 🔳 used 📗 free   | Maximum time per task in ja: Temaining cycle time in ja      |
| Further information Parameter Dataviting Serial number OS version MC version IP address | November 28, 2023 at 08:06:45 AM<br>20190507070300<br>1.12.0.1              | blocked 🔳 used 📗 tree   | Maximum time per task in ja: Temaining cycle time in ja      |
| Parameter<br>Date/bine<br>Serial number<br>OS version<br>MC: version                    | November 28, 2023 at 08:06:45 AM<br>20190507070300<br>1.122.0.1<br>1.22.0.4 | blocked 🔳 used 📗 itee   | Maximum time per task in ja: 📗 Remaining cycle time in ja    |

Fig. 6: Overview page

#### Application program status

The Application program status widget shows the state of the application program, not the controller. There are two states:

- Program started: the widget is shaded grey.
- Program stopped: the widget color changes to orange.

#### Error messages

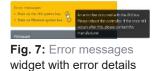

The Error messages widget facilitates error monitoring. The widget being shaded gray indicates that no errors are pending on the controller. If an error is logged, the widget color changes to orange and a short error description is prompted. Hover the mouse pointer over the *Info* icon to display a detailed description of the error.

#### Firmware

The Firmware widget shows the controller's current firmware version.

**Bucher Automation AG** 

#### **Flash memory**

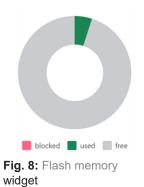

The Flash memory widget visualizes the controller's flash memory usage. Available memory space is marked gray, used space is marked green.

#### Task performance

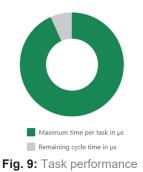

The Task performance widget shows the relation between the number of tasks used in the application program and the maximum cycle time available on the controller. The higher the number of tasks being run, the smaller is the time available for processing one task, making the green segment narrow accordingly.

## widget

#### **Further information**

Under Further information you can find additional controller data relevant for first-level support.

## 6.2 Registers

The Register page lists the most important registers of the control system register interface. In addition, userspecific registers can be added manually.

Each entry shows the current online value of the register. The values shown are read-only and cannot be adjusted from within the Device Dashboard. To modify register values, the JetSym programming tool is required.

| Reg. #                                                    | Description                                           | Value                                                    |  |
|-----------------------------------------------------------|-------------------------------------------------------|----------------------------------------------------------|--|
| 100500                                                    | Activated interface                                   | CPU                                                      |  |
| 100501                                                    | Module number                                         | 0                                                        |  |
| 100600                                                    | Internal version number                               | 2                                                        |  |
| 100601                                                    | Modul ID                                              | 1102                                                     |  |
| 100602                                                    | Modul name                                            | JC-440EXT-AX5_010-TEC-PAT-EC.                            |  |
| 100613                                                    | PCB revision                                          | 0                                                        |  |
| 100614                                                    | PCB options                                           | 6                                                        |  |
| 210000                                                    | Application program is running<br>fetVM version       | 1                                                        |  |
| Reg. #                                                    | Description                                           | Value                                                    |  |
|                                                           |                                                       |                                                          |  |
|                                                           | Error register (bit-coded)                            | 0                                                        |  |
|                                                           |                                                       |                                                          |  |
| 200005                                                    |                                                       |                                                          |  |
| Custom                                                    |                                                       |                                                          |  |
| Custom                                                    |                                                       |                                                          |  |
| Custom                                                    |                                                       | Tvae Format Value                                        |  |
| Custom                                                    | Description                                           | Type Format Value                                        |  |
| Custom<br>Address<br>210077                               | Description<br>Timer value in milliseconds            | Register Int 🗸 Default 🗸 D                               |  |
| Custom<br>Mainess<br>210077<br>210060                     | Description<br>Timer value in milliseconds<br>Tesk ID | Register Int V Default V D<br>Register Int V Default V 0 |  |
| Custom<br>Ann R<br>Address<br>210077<br>210060            | Description<br>Timer value in milliseconds            | Register Int 🗸 Default 🗸 D                               |  |
| Custom<br>Address<br>210077<br>210050<br>210011<br>202910 | Description<br>Timer value in milliseconds<br>Tesk ID | Register Int V Default V D<br>Register Int V Default V 0 |  |

Fig. 10: Register page with key data

#### Adding and updating registers manually

The Custom section accommodates up to 10 individual registers and 1 register range for subsequent register numbers.

To add user-specific registers, proceed as follows:

- ✓ The controller and expansion modules are connected to the Device Dashboard.
- 1. To add an individual register, enter the data in the table as required. Address, Type and Format are mandatory fields.

The language in the Description field is not being localized. Use a default language.

- **2.** To add a register range, enter the required data in the bottom most line of the table and click Show results.
  - ⇒ All table expands listing all registers within the defined range along with their respective value.
- 3. Having made the necessary entries, click the button to manually update the register values or en-

able the button for automatic update once per second.

 $\Rightarrow$  The user-defined registers are shown and their values continually updated.

#### Saving custom registers

Entries not being saved are lost when closing the application.

To make entries permanently available, proceed as follows:

- $\checkmark$  There is an FTP connection to the controller.
- **1.** Click the button.
  - ⇒ All entries are exported to a txt file which is stored in the download directory of your computer.
  - $\Rightarrow$  A window pops up describing how to transfer the file to the file system of the Device Dashboard.
- 2. Follow the instructions.
- **3.** Ensure that the name of the txt export file remains unchanged (*customRegisters.txt*). Otherwise the software will not be able to process the file.
- $\Rightarrow$  The custom registers are now permanently available.

### 6.3 Software

With control systems of the JC-4xx generation or higher, the range of available features can be enhanced by adding separately available extension modules. Using these modules requires a corresponding entry in the license file.

The Software page provides for a summary of all modules available for the given controller including the respective license state. In the list, any license of a module that has not been purchased is marked as invalid.

|                        | -              |                 |
|------------------------|----------------|-----------------|
| Basic modules          |                |                 |
| Module                 | Version        |                 |
| Motion Control         | 1.22.0.4       |                 |
|                        |                |                 |
| Optional modules       |                |                 |
| Module                 | License status | Expiration date |
| JCF4-M_AX              | valid          | -/-             |
| JCF4-M_TECHNO          | valid          | -/-             |
| JCF4-M_PATH            | valid          | -/-             |
| JCF4-C_ETHERCAT_MASTER | valid          | -/-             |
| JCF4-C_CANOPEN_MASTER  | invalid        | -/-             |
| JCF4-C_OPCUA_CLIENT    | invalid        | -/-             |
| JCF4-C_OPCUA_SERVER    | invalid        | -/-             |
| JCF4-C_MODBUS/TCP      | valid          | -/-             |
| JCF4-C_HTTP            | valid          | -/-             |
| JCF4-C_SMTP            | valid          | -/-             |
| JCF4-C_FTP_CLIENT      | valid          | -/-             |
| JCF4-C_ETH_(PRIM)      | valid          | -/-             |
| JCF4-C_MQTT            | valid          | -/-             |
| JCF4-C_WEBSOCKETS      | invalid        | -/-             |
| JCF4-C_JSON            | invalid        | -/-             |

Fig. 11: Software page with license information

## 6.4 Topology

The Topology page shows the currently enabled controller and all expansion modules connected to it. This is a valuable resource when investigating potential breaks in the physical cabling.

Depending on the switch position, the hardware connected via JX3 bus or via EtherCAT® bus is shown.

Selecting a system component displays additional details on the hardware.

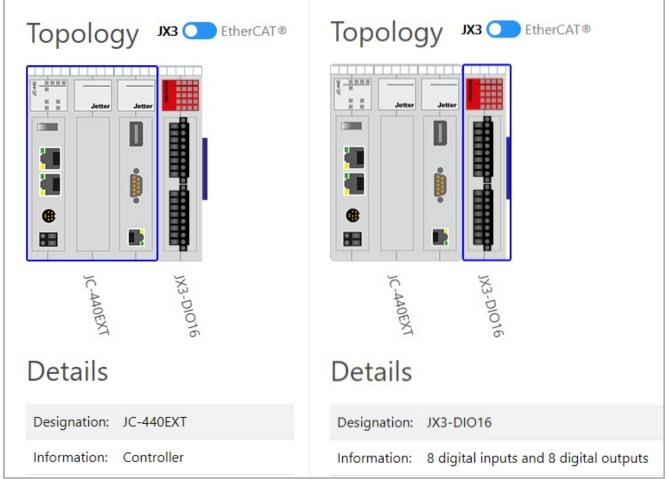

Fig. 12: Topology page with details on hardware connected via JX3 bus.

| DetailsDesignation:JC-440EXTInformation:ControllerVendor:Bucher Automation AGCurrent status of master:Not Started (0)Number of found slaves:3Number of slaves in configuration:1State from the slaves:Not all slaves are in OP state. | Topology                           |                                 |
|----------------------------------------------------------------------------------------------------|------------------------------------|---------------------------------|
| Information:     Controller       Vendor:     Bucher Automation AG       Current status of master:     Not Started (0)       Number of found slaves:     3       Number of slaves in configuration:     1                             |                                    |                                 |
| Vendor:Bucher Automation AGCurrent status of master:Not Started (0)Number of found slaves:3Number of slaves in configuration:1                                                                                                    | Designation:                       | JC-440EXT                       |
| Current status of master:     Not Started (0)       Number of found slaves:     3       Number of slaves in configuration:     1                                                                                                    | Information:                       | Controller                      |
| Number of found slaves:     3       Number of slaves in configuration:     1                                                                                                    | Vendor:                            | Bucher Automation AG            |
| Number of slaves in configuration: 1                                                                                                    | Current status of master:          | Not Started (0)                 |
|                                                                                                    | Number of found slaves:            | 3                               |
| State from the slaves: Not all slaves are in OP state.                                                                                                    | Number of slaves in configuration: | 1                               |
|                                                                                                    | State from the slaves:             | Not all slaves are in OP state. |

Fig. 13: Topology page with details on hardware connected via EtherCAT® bus.

(i) Info

# 7 OS update of the Device Dashboard

Updating the operating system of the Device Dashboard does not affect the OS file of the controller.

The OS file update of the Device Dashboard is performed by means of the JetSym programming tool. For a detailed description of the update process, refer to the Online help, section *Updating the Operating System via Hardware Manager*.

## List of figures

| Fig. 1  | User interface of the application                                   | 8  |
|---------|---------------------------------------------------------------------|----|
| Fig. 2  | Header bar with contacts and language settings                      | 8  |
| Fig. 3  | Operating mode view                                                 | 9  |
| Fig. 4  | Menu                                                                | 9  |
| Fig. 5  | Snapshot feature                                                    | 9  |
| Fig. 6  | Overview page                                                       | 10 |
| Fig. 7  | Error messages widget with error details                            | 10 |
| Fig. 8  | Flash memory widget                                                 | 11 |
| Fig. 9  | Task performance widget                                             | 11 |
| Fig. 10 | Register page with key data                                         | 12 |
| Fig. 11 | Software page with license information                              | 13 |
| Fig. 12 | Topology page with details on hardware connected via JX3 bus        | 14 |
| Fig. 13 | Topology page with details on hardware connected via EtherCAT® bus. | 15 |
|         |                                                                     |    |

#### **Bucher Automation AG**

Thomas-Alva-Edison-Ring 10 71672 Marbach/Neckar, Germany T +49 7141 2550-0 info@bucherautomation.com

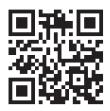

www.bucherautomation.com